## **[How to perform custom remediation for applications that require](https://docs.secpod.com/docs/how-to-patch-third-party-applications-that-need-paid-patches-using-sanernow-pm/) [paid patches using SanerNow PM](https://docs.secpod.com/docs/how-to-patch-third-party-applications-that-need-paid-patches-using-sanernow-pm/)**

Follow the below steps to perform custom remediation for applications needing paid patches using SanerNow PM.

**Step 1:** Log in to the SanerNow web console. Select the **Account** you want to work with. Click the SanerNow tools icon and select the **PM** (Patch Management) tool.

**Step 2:** Once in the PM dashboard, click the **Missing Patches tab** on the navigation bar.

| <b>SANETNOW</b> Managing Test Account v                                                                                                    | ⊞<br>$\mathbb{Q}$                                    |                          |              |                                                           |             |                   |             |            | Q Mon Mar 25 3:54:52 PM                           | $\triangle$ test $\vee$        |
|----------------------------------------------------------------------------------------------------|------------------------------------------------------|--------------------------|--------------|-----------------------------------------------------------|-------------|-------------------|-------------|------------|---------------------------------------------------|--------------------------------|
|                                                                                                    |                                                      |                          |              | <b>Missing Patches</b><br><b>Most Critical Patches</b>    |             | Firmware          | Rollback    | Automation | Exclusions<br><b>Status</b>                       | ₩                              |
| ۰<br><b>Device Compliance</b>                                                                                                    | $\Box \Box$ CSV                                      | <b>Assets Compliance</b> | $\Box$ CSV   |                                                           |             | Patch by Severity |             |            |                                                   | $\Box$ csv                     |
| Q<br>π<br>$\Delta$<br>e<br>e                                                                                                    | Up-to-date Devices<br><b>C</b> Devices Missing Patch |                          |              | Up-to-date Assets<br>Assets Needing Patch<br><b>Other</b> |             |                   | 47.9%       | 43%        | Critical<br>$e$ High<br>· Medium<br>$\bullet$ Law |                                |
| 9700 Vulnerabilities                                                                                                    |                                                      |                          | 675 Patches  |                                                           |             |                   |             | 4 Devices  |                                                   |                                |
| Q Ill CSV 15 v +<br>Security Patches Q © O Source: All Groups 图 05: All OS Family: All selected (3) < States All Tags Severity: All selected (5) < Status: Q Q 图 图 图<br>search |                                                      |                          |              |                                                           |             |                   |             |            |                                                   |                                |
| <b>Host Name</b>                                                                                                    | <b>Condition</b> System                              |                          | $\Box$ Group | <b>Film</b> Patch                                         | $\Box$ size |                   | $\Box$ Risk | I Status   |                                                   | $\Box$                         |
| localhost.localdomain                                                                                                    | Red Hat Enterprise Linux v8.0 architecture x86_64    |                          | nicole       | 590 patches *                                             | $2.0$ GiB   |                   | 8704        |            | $\Box \equiv \circ$                               | $\Box$                         |
| desktop-1e3bg9i                                                                                                    | Microsoft Windows 10 v22H2 architecture 32-bit       |                          | windows 10   | 4 patches $\blacklozenge$                                 | 72.7 MiB    |                   | 405         |            | □≡✓                                               | $\Box$                         |
| hel9x64                                                                                                    | Red Hat Enterprise Linux v9.0 architecture x86_64    |                          | red hat      | 35 patches *                                              | 8.3 MIB     |                   | 302         |            | ⊐≡∽                                               | $\Box$                         |
| Thel-7.9-x64                                                                                                    | Red Hat Enterprise Linux v7.9 architecture x86_64    |                          | ts1          | 46 patches $\mathbf{\Psi}$                                | Unspecified |                   | 289         |            | □≡∽                                               | $\Box$                         |
| $d$ ubuntu-20.04-x64                                                                                                    | Ubuntu v20.04 architecture x86_64                    |                          | ubuntu       | ada                                                       | Unspecified |                   | $^{\circ}$  |            | <b>DBV</b>                                        |                                |
| Patch by Operating System                                                                                                    | Patch by Vendor<br>$\Box$ CSV                        |                          |              |                                                           |             |                   |             |            |                                                   | <b>ECSY</b>                    |
| Red Hat<br>Enterprise LL.<br><b>Microsoft</b><br>Windows 10<br>Red Hat<br>Enterprise LL.<br>Red Hat<br>89.4%<br>Enterprise Li.                                                 | 75<br>50<br>25                                       | Number of Patches        |              |                                                           |             |                   |             |            | فسيقلبنهم                                         |                                |
| Patch Aging (Last 30 days)                                                                                                    |                                                      |                          |              | <b>Illesv</b> Patching Impact                             |             |                   |             |            |                                                   | $\Box \text{CSV}$ $\downarrow$ |

**Step 3:** The Missing Patches screen lists both OS and third-party patches. Uncheck **OS** to view only **Third Party patches.**

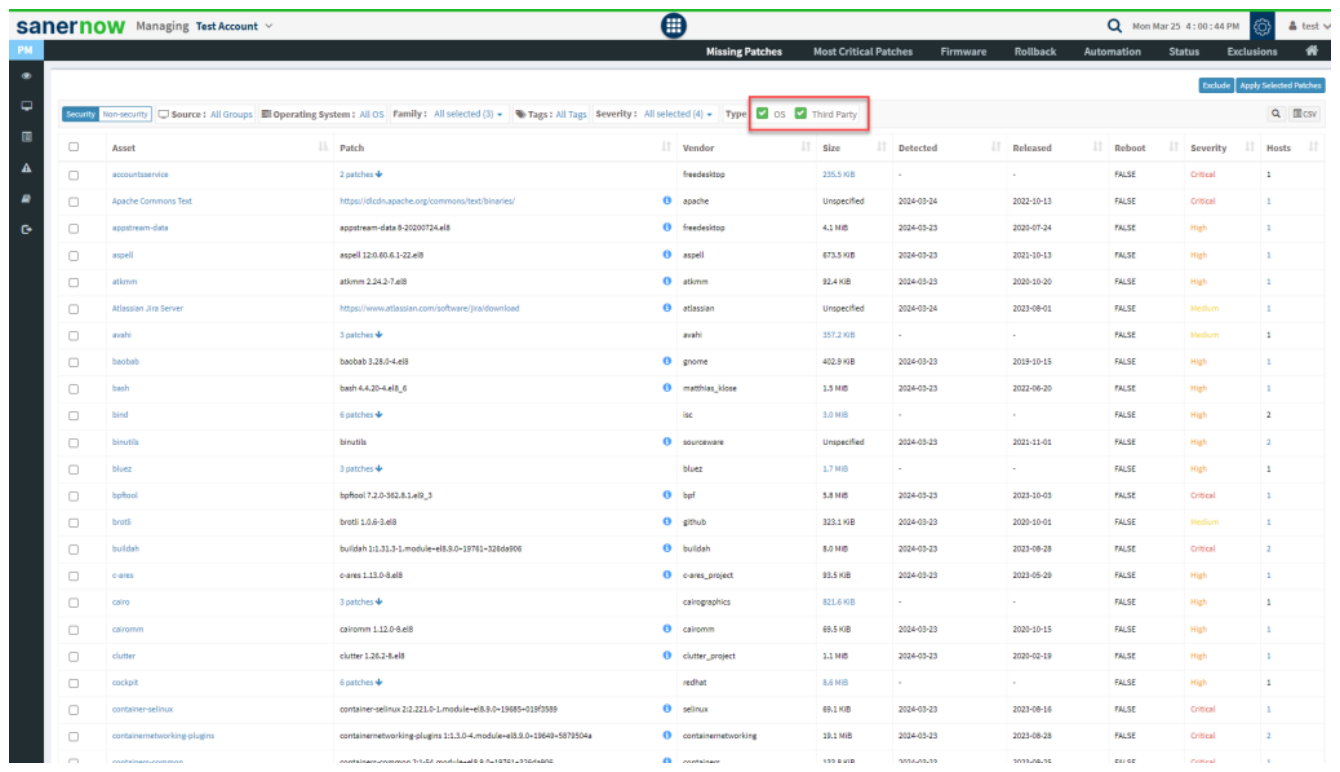

The screen with **Third Party** patches screen looks like the one below.

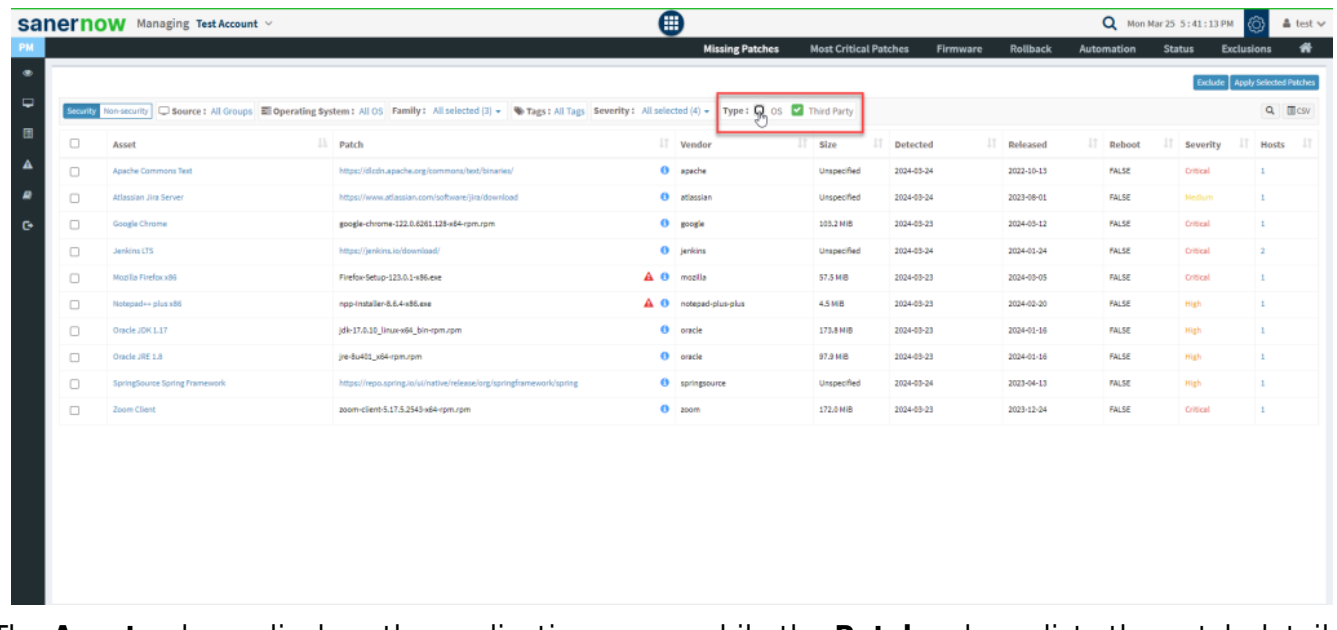

The **Asset** column displays the application name, while the **Patch** column lists the patch details. SanerNow lists the path to the vendor site where the patch is available for vendor applications.

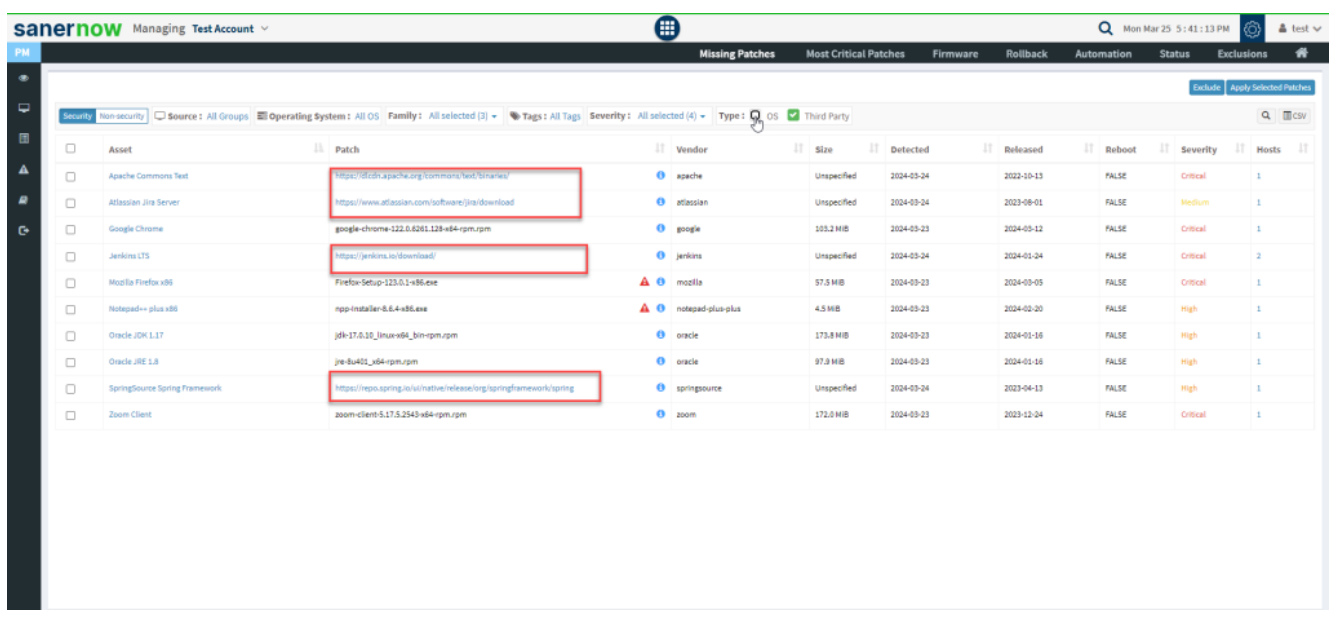

**Step 4:** Select the applications you want to patch by clicking the checkbox present to the left of the application name. You can select one or more applications to patch. Then click the **Apply Selected Patches** button

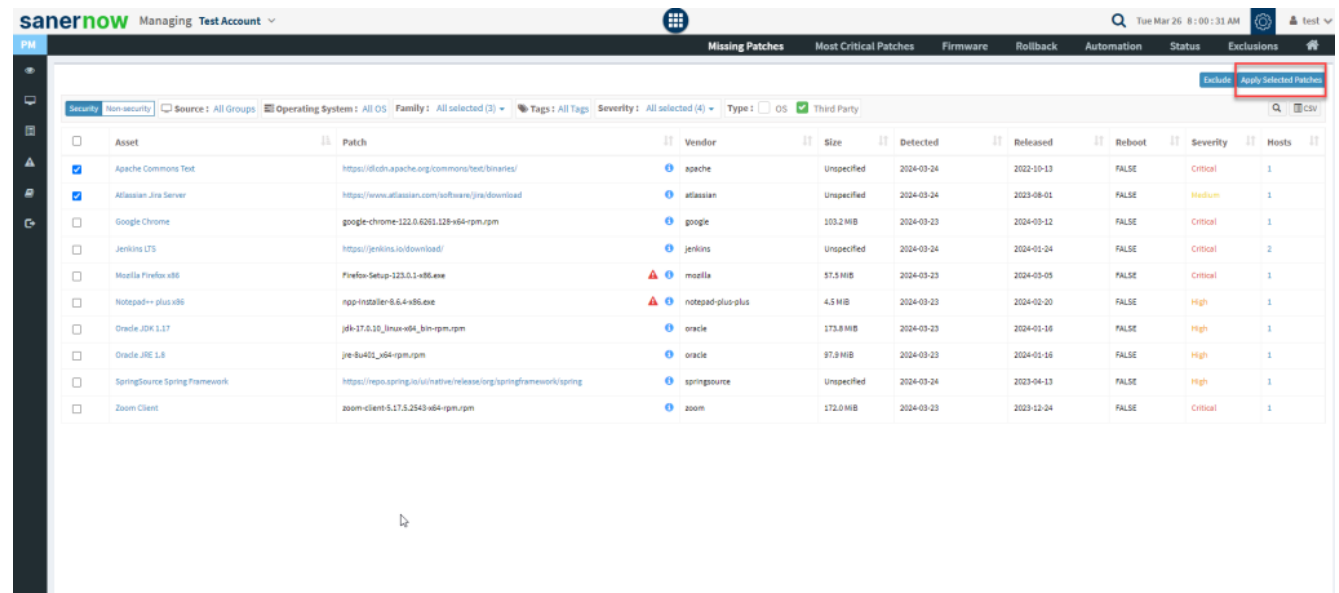

The **Create Patching Task** window pops up on the screen.

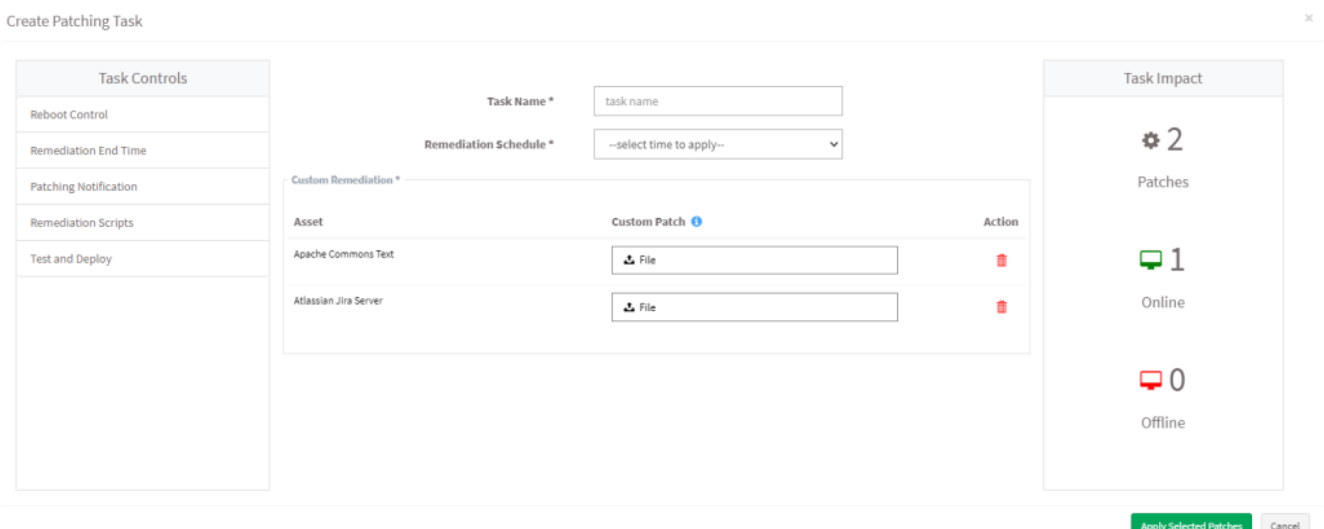

The Create Patching Task window displays the total number of patches applied under the **Task Impact** box.

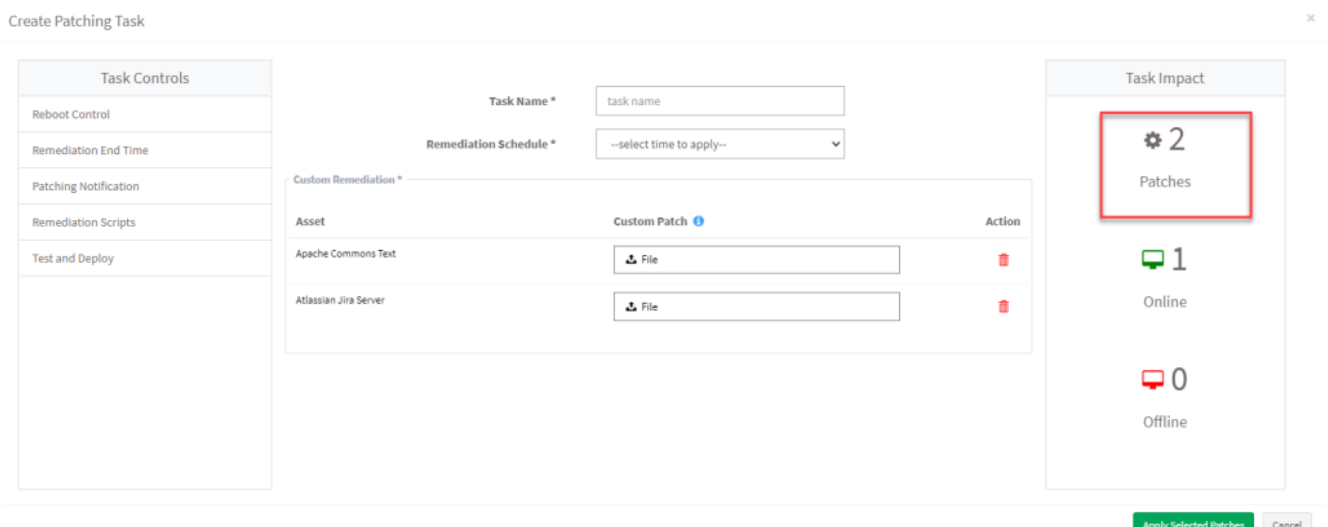

**Step 5:** Provide the following mandatory inputs to create a patching task. They are as follows:

- **Task Name**  $-$  You must give a name for the selected patching task.
- **Remediation Schedule** –- You can choose when you want SanerNow to apply the patches. SanerNow supports the below remediation schedule.
	- **Immediate**  When you select the remediation schedule as **Immediate**, SanerNow will apply the patches immediately.
	- **After scheduled scan** When you select the remediation schedule as **After scheduled scan,** SanerNow will apply the patches once the SanerNow Agent completes the scheduled scan.

**Custom date** — When you select the remediation schedule as **Custom date**, you must choose the date and the time frame during which you want SanerNow to apply the patches.

**Step 6:** You must upload a Custom Patch file for each application selected for patching. This file should contain the required information for SanerNow to fetch the patch file and instructions to install it.

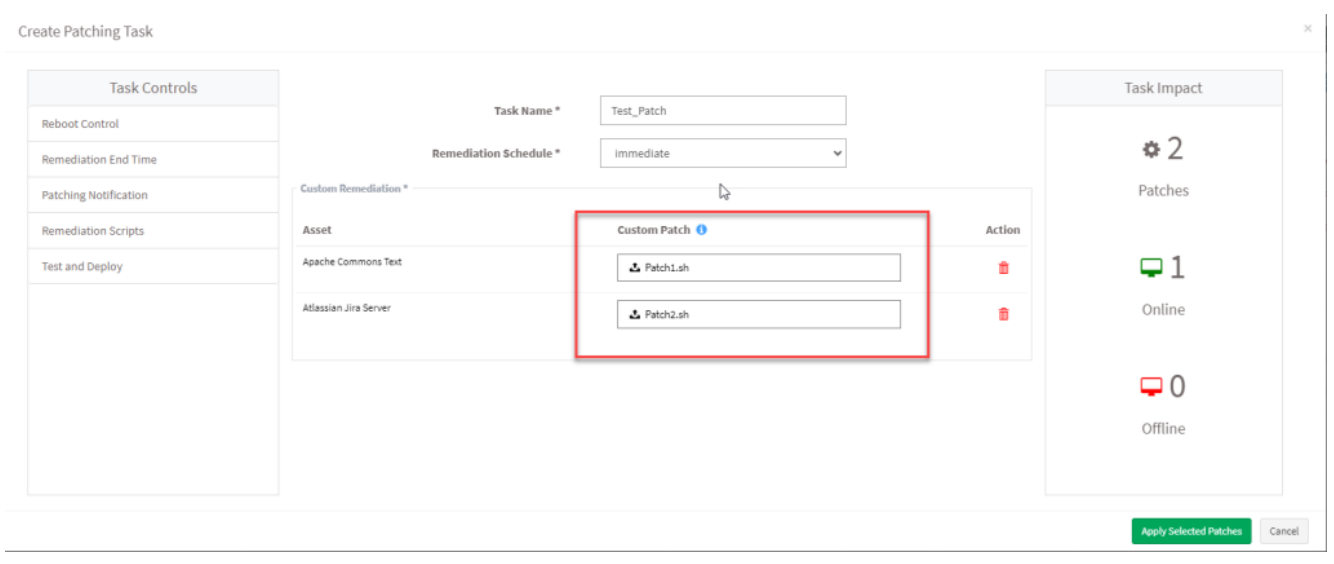

**Note** The supported file formats for the **Custom Patch** file for different operating systems are listed below. For Windows systems: – inf, reg, ps1, bat, exe, msi, and msp. For Unix systems:- sh, deb, and rpm. For macOS systems:- sh, pkg, and dmg (pkg,app).

**Step 7:** Click the **Apply Selected Patches** button to create the patching task. SanerNow will execute the patching task as per the schedule specified during the task creation and remediate the vulnerabilities present in the selected applications.

## **Watch the video tutorial**